# Get Started with Newsela

Assign

000 <>

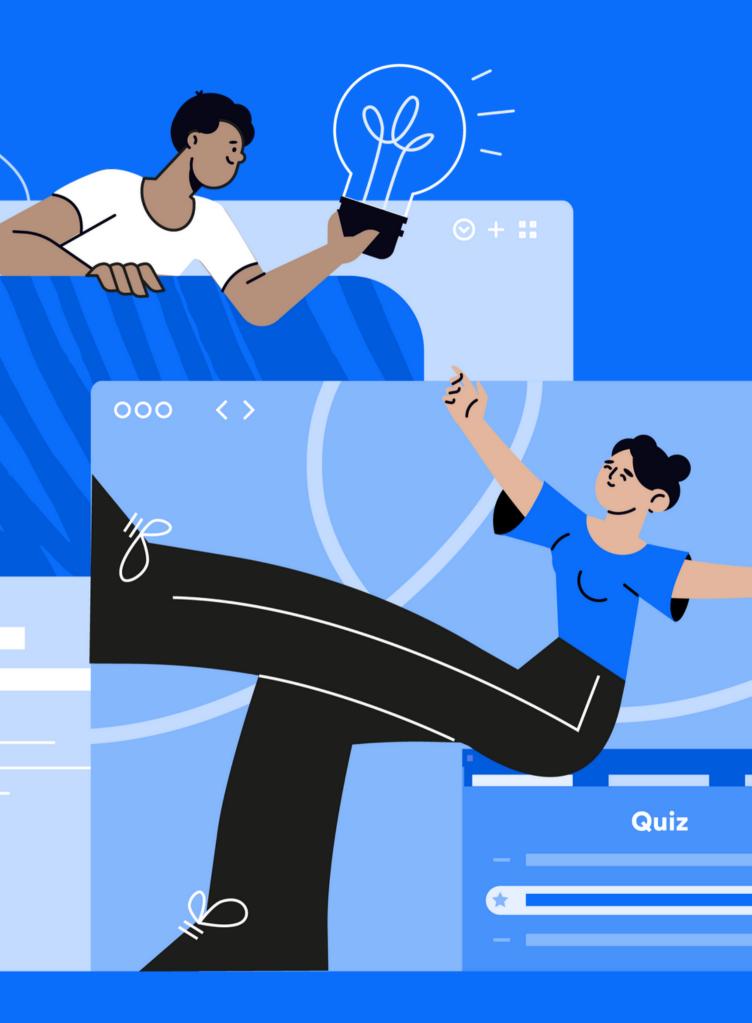

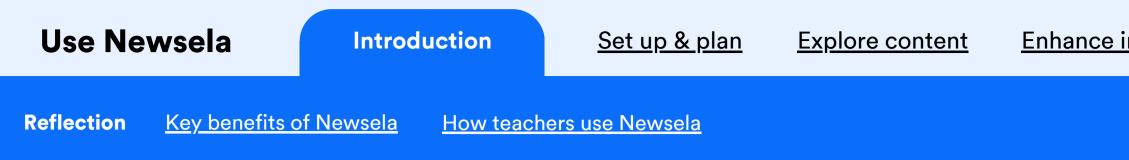

## Consider the last time you read.

- Did you scan? Did you read closely?
- What knowledge and connections did you bring to the text?
- Was your reading experience different or similar to your students' typical reading experiences? How?

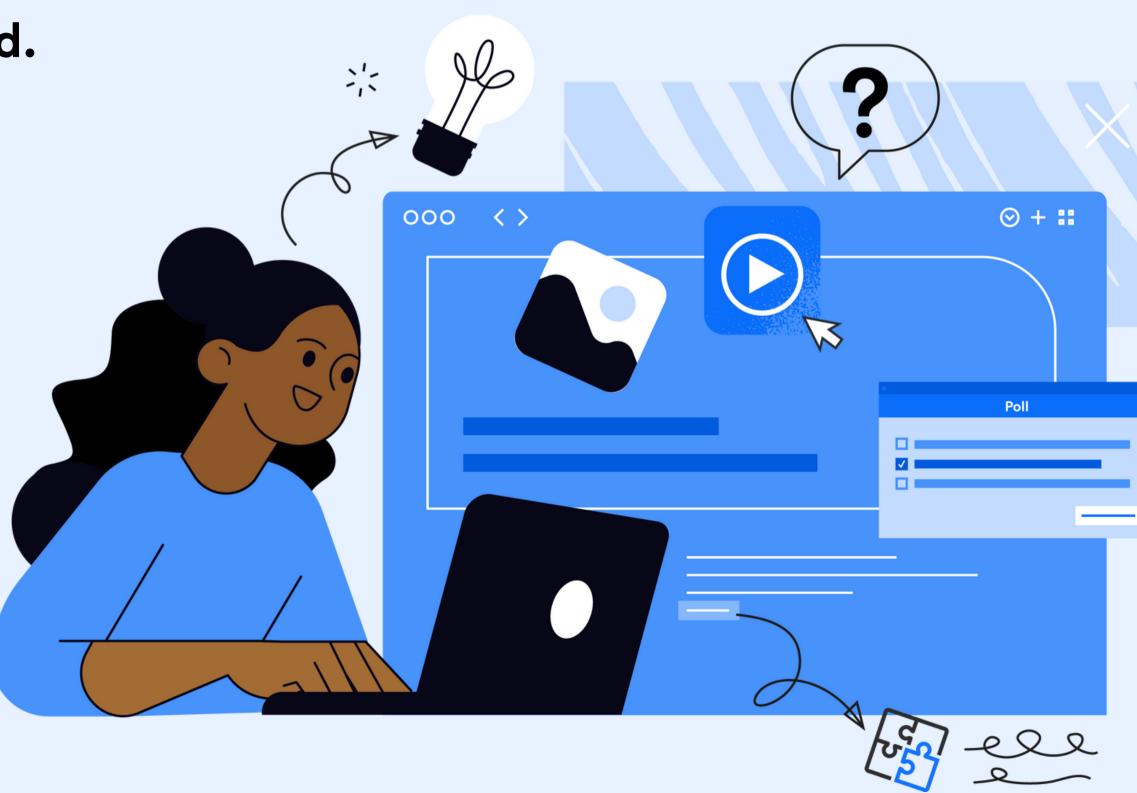

#### Enhance instruction Appendix

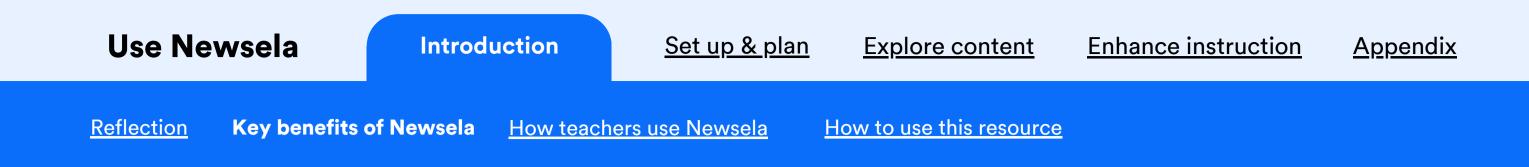

## Here's why you (and your students) will love Newsela content

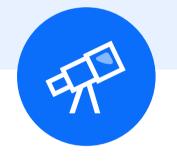

### **Depth & Breadth**

Covers endless curricular and high-interest topics

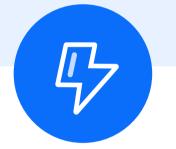

### Relevance

Responds to the real world and students' lived experiences

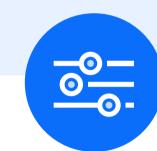

## **Differentiation &** Scaffolding

Adapts to individual student's learning needs

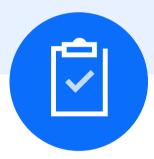

### **Focus on Skills**

Provides opportunities to practice key skills & critical thinking

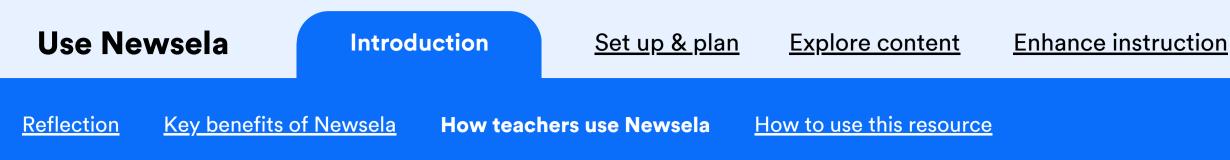

# How do teachers use Newsela?

Here's what teachers have to say about teaching with Newsela

"I always enrich our book studies with nonfiction articles. When we're reading 'Wonder', I use Newsela's collections to find texts on topics like kindness, community, and bullying."

**ELA Teacher** 

"I love using Newsela in social studies for research, discussion starters, and article of the week work. My students highlight and annotate to engage with the text."

> **Social Studies** Teacher

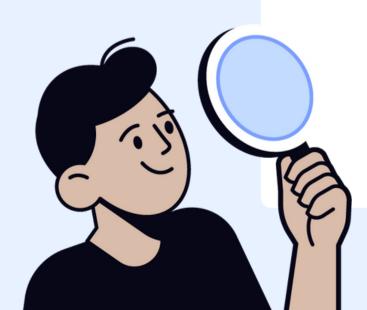

#### Appendix

"I'm using Newsela to introduce students to chemistry. Students read for understanding by highlighting and compiling information

into a research paragraph to support our experiments."

### **Science Teacher**

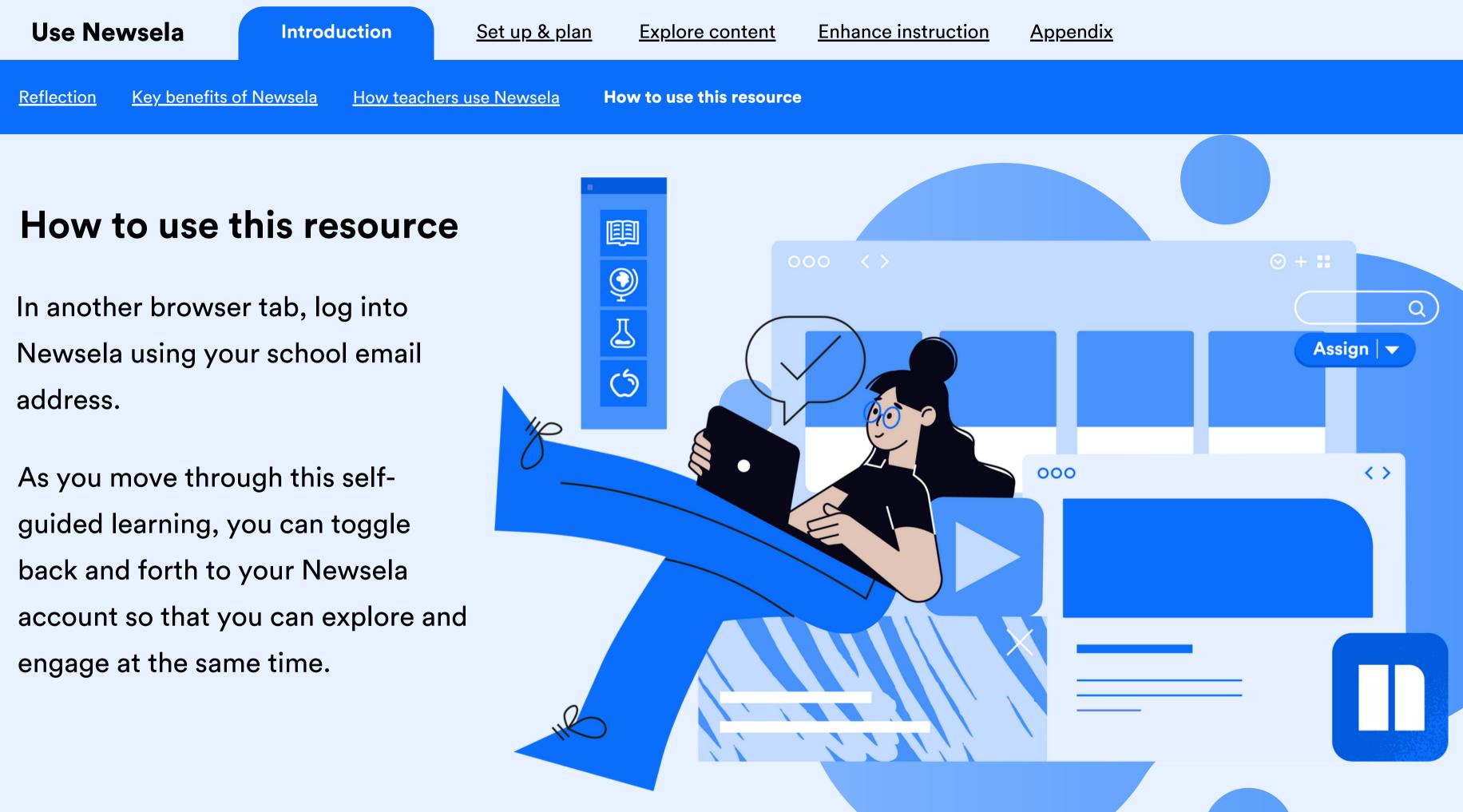

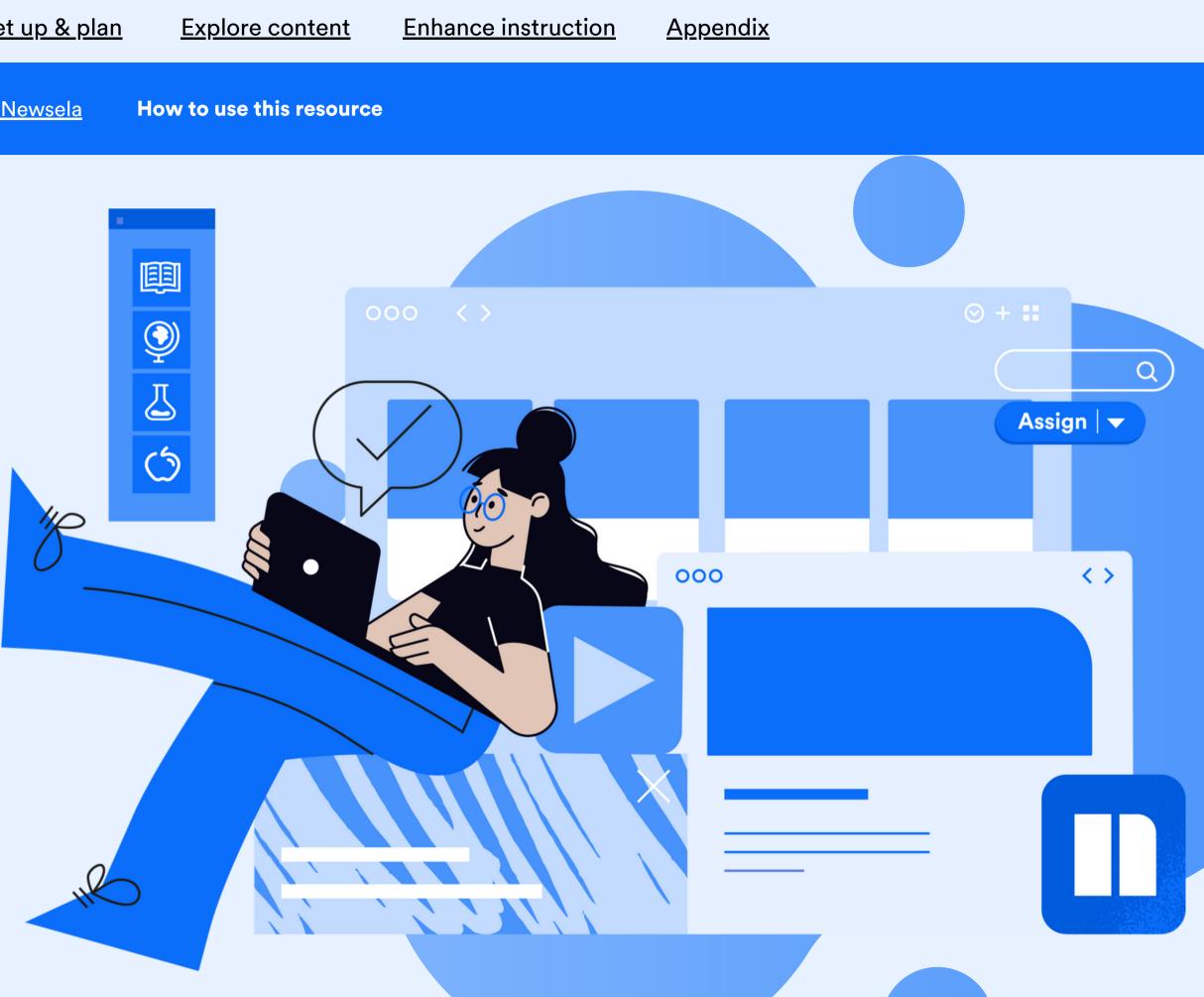

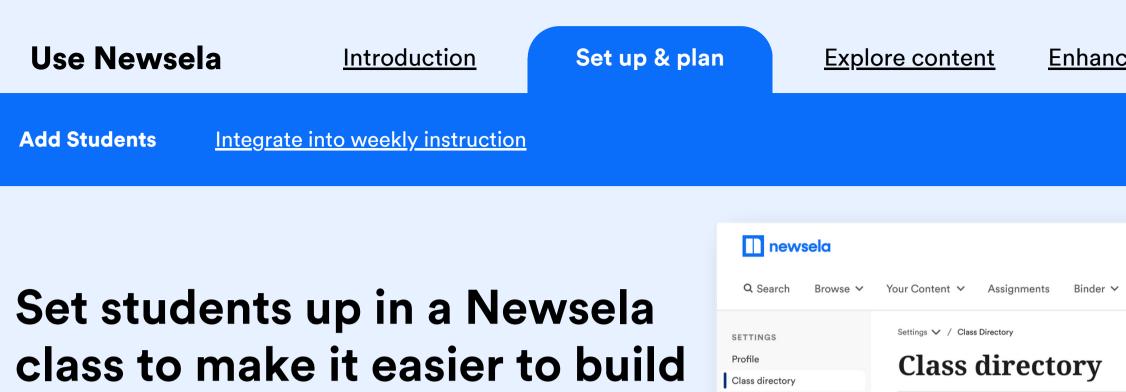

Student directory

Faculty directory

Filter classes (1)

Class name 🗘

2nd Period ELA

2nd Period ELA

2nd Period ELA

2nd Peri

Subjects 3

subject

ELA

ELA

ELA

# class to make it easier to build routines, give them feedback, and see their progress.

Go to Settings under your initials in the top right at any time.

You can sync classes from your LMS, create classes manually, or your district can roster your classes for you.

#### Enhance instruction Appendix

| ~       |                     |                    |          | Educator (                                | Center 🗸 📴 🗸    |
|---------|---------------------|--------------------|----------|-------------------------------------------|-----------------|
|         |                     |                    | Search f | Sync from Google<br>for classes<br>typing | + New class     |
| Grade 🗘 | School ‡            | Students           | Status ‡ | Data source 🗘                             | Class code      |
| 4       | Oak Park Elementary | 19 students        | Active   | Google                                    | N/A             |
| 4       | Oak Park Elementary | <u>19 students</u> | Active   | Google                                    | fhsa8           |
| 4       | Oak Park Elementary | <u>19 students</u> | Archived | Clever                                    | fhsa8           |
| 4       | Oak Park Elementary | 19 students        | Archived | Clever                                    | fhsa8           |
|         |                     |                    |          | К                                         | 1-30 of 220 < > |

Learn more about automated class rostering with:

Google Classroom Clever Canvas Classlink Schoology

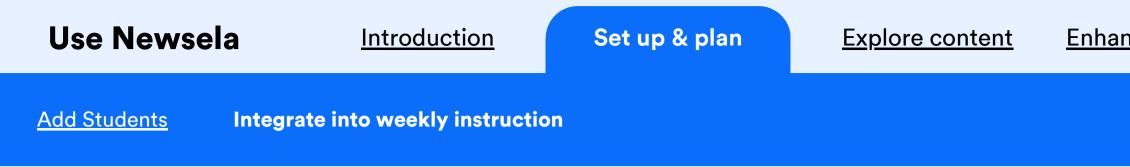

## Add Newsela to your weekly instruction

Build a consistent routine by scheduling a Newsela activity on specific days.

| Monday                                                                                                    | Tuesday | Wednesday                                                    | Thursday | Friday                                                                    |
|----------------------------------------------------------------------------------------------------|---------|--------------------------------------------------------------|----------|---------------------------------------------------------------------------|
| Introduce new topic                                                                                              |         | Practice a skill or reteach                                  |          | Independent Reading                                                       |
| Text or video can give<br>students a window into<br>your unit of study while<br>building background<br>knowledge |         | Model a literacy skill or<br>give students extra<br>practice |          | Give your students<br>opportunities to read about<br>what they care about |

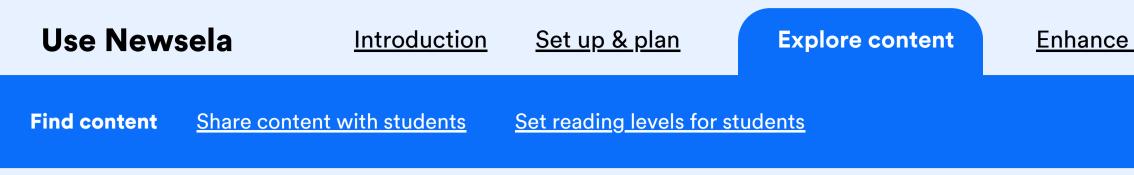

## Search for a text or video that connects to your classroom. There are thousands to choose from.

Don't forget to filter! These help you find content by type, grade, skill, Spanish/English, and more.

Then, preview the content before sharing with students.

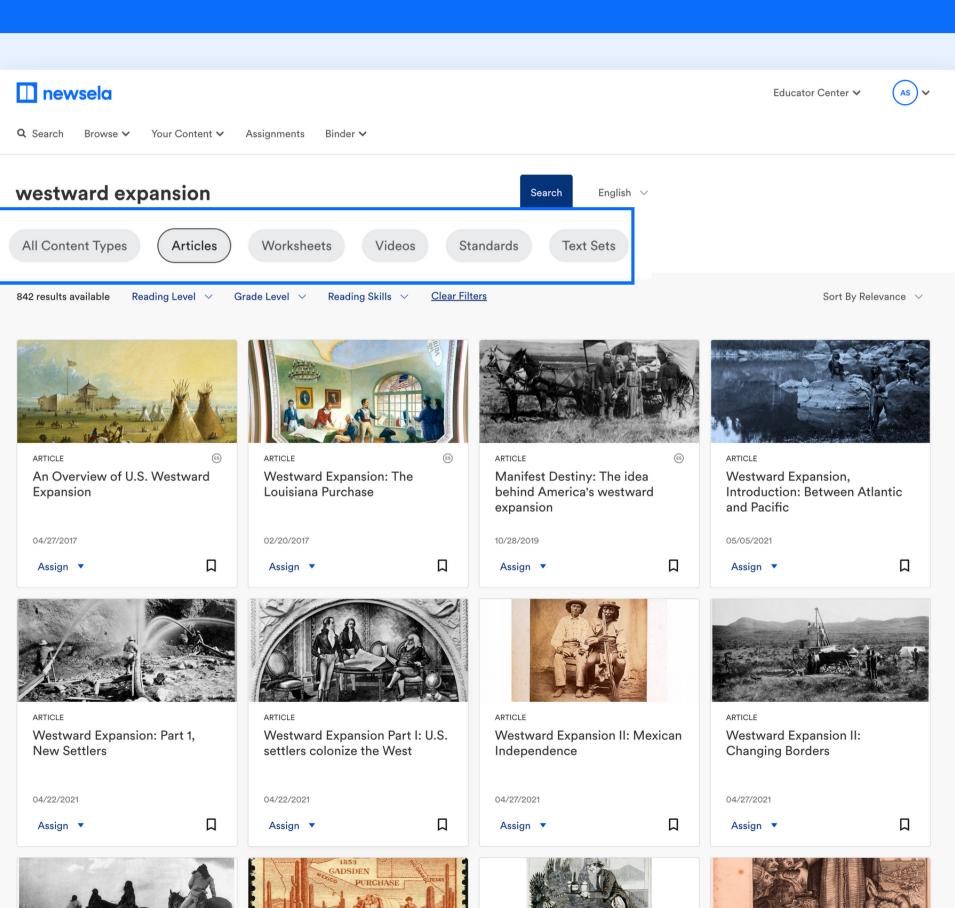

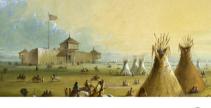

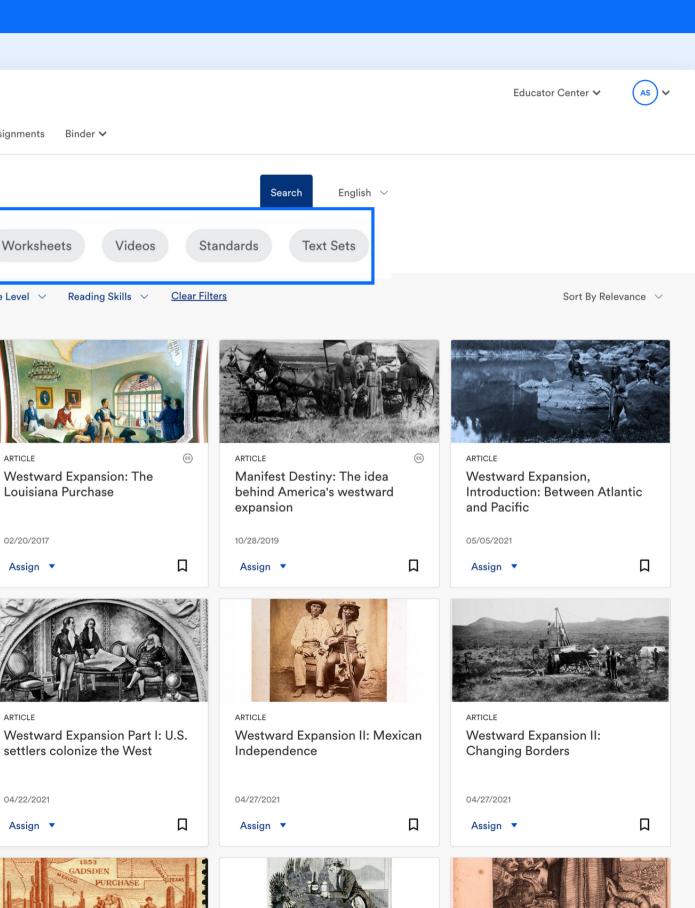

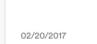

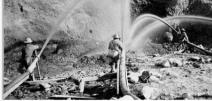

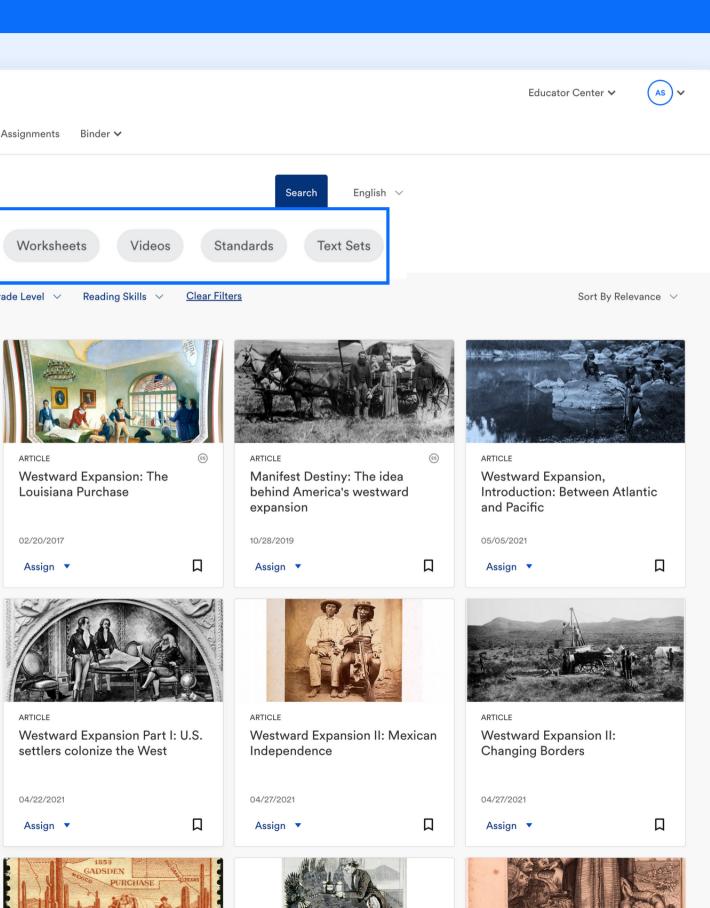

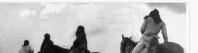

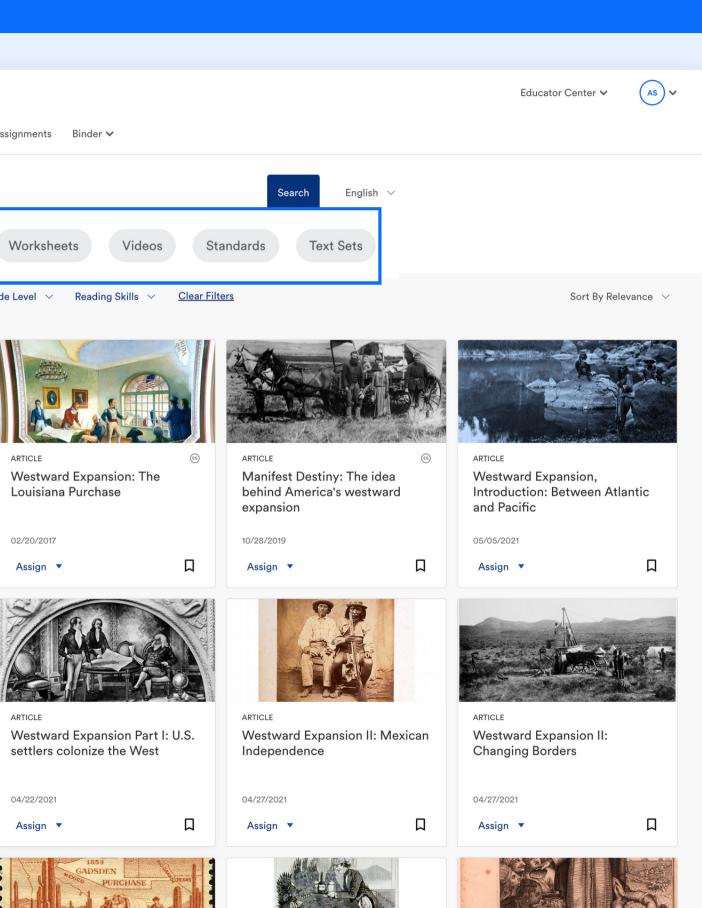

#### **Enhance instruction** <u>Appendix</u>

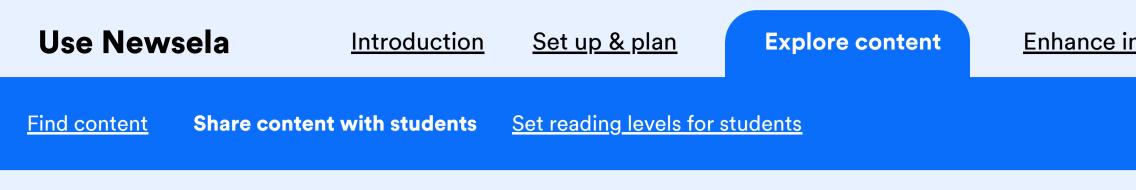

## There are three ways to share or assign content.

#### 🔲 newsela

Û

Share

Save

 $\otimes$ Hide

Add

Ē

Present

P

Count

Listen

Q Search Your Content V Assignments Binder V

#### Assign

Digitally share with students on their devices, either in small groups or as a whole class. This way, you can review student quizzes, writing prompts, and annotations.

#### Print

Distribute texts at levels appropriate for your students, with or without activities.

#### Present

Project content for the whole class or small group instruction.

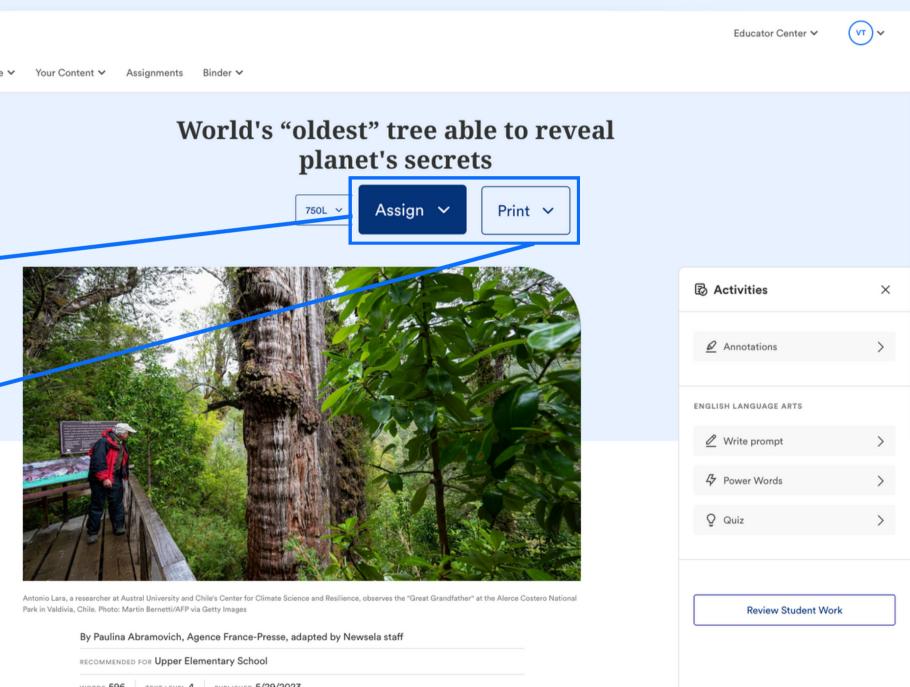

| RECOMMENDED FOR Upper Elementary School |              |                     |  |  |
|-----------------------------------------|--------------|---------------------|--|--|
| words 596                               | TEXT LEVEL 4 | PUBLISHED 5/29/2023 |  |  |

The "Great Grandfather" is the name given to a giant tree in a forest in southern Chile. It is in the process of being recognized as the oldest in the world.

The tree is 13 feet wide (4 meters), which is almost the same length as two refrigerators. And it's 92 feet tall (28 meters). Imagine a tree as wide as two refrigerators laying down and the same height as a building with 10 floors.

#### **Enhance instruction** <u>Appendix</u>

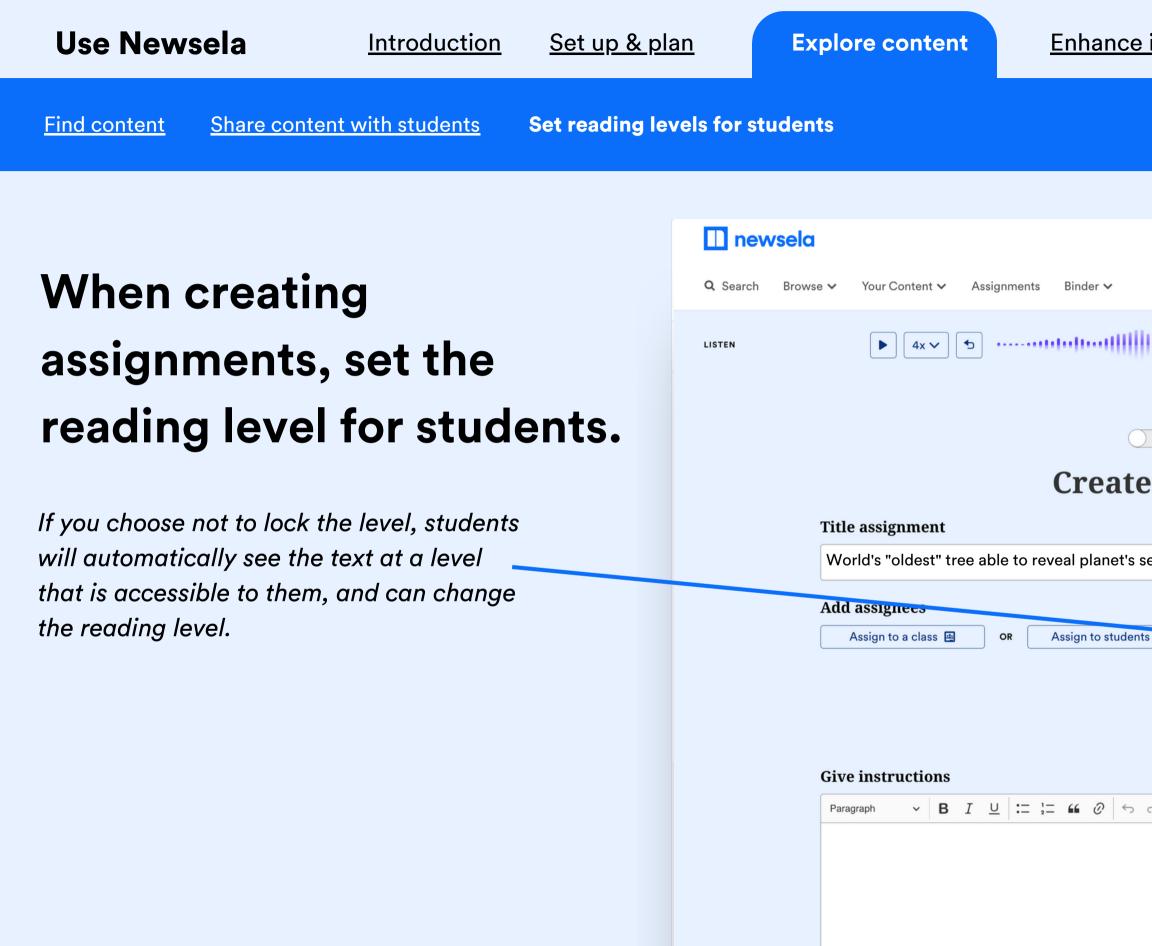

#### Enhance instruction Appendix

|                                         |                                                                         | Educator Center 🗸 | DP ¥ |
|-----------------------------------------|-------------------------------------------------------------------------|-------------------|------|
|                                         |                                                                         |                   |      |
| 000000000000000000000000000000000000000 | littillitumitral <b>it</b> i                                            | hooth             | ×    |
|                                         |                                                                         |                   |      |
| View as studen                          | t                                                                       |                   |      |
| e assign                                | ment                                                                    |                   |      |
|                                         |                                                                         |                   |      |
| secrets                                 |                                                                         |                   |      |
|                                         | Set lexile level                                                        |                   |      |
| nts A                                   | Select Newsela recommended to a<br>each student's individual reading le |                   |      |
|                                         | Newsela recommended                                                     | ^                 |      |
|                                         | Newsela recommended                                                     |                   |      |
|                                         | Grade 8                                                                 | 1110 - 1180 L     |      |
| ¢                                       | Grade 6                                                                 | 921 - 1010 L      |      |
|                                         | Grade 5                                                                 | 781 - 920 L       |      |
|                                         | Grade 4                                                                 | 621 - 780 L       |      |
|                                         | Grade 2                                                                 | 300 - 500 L       |      |
|                                         |                                                                         |                   |      |

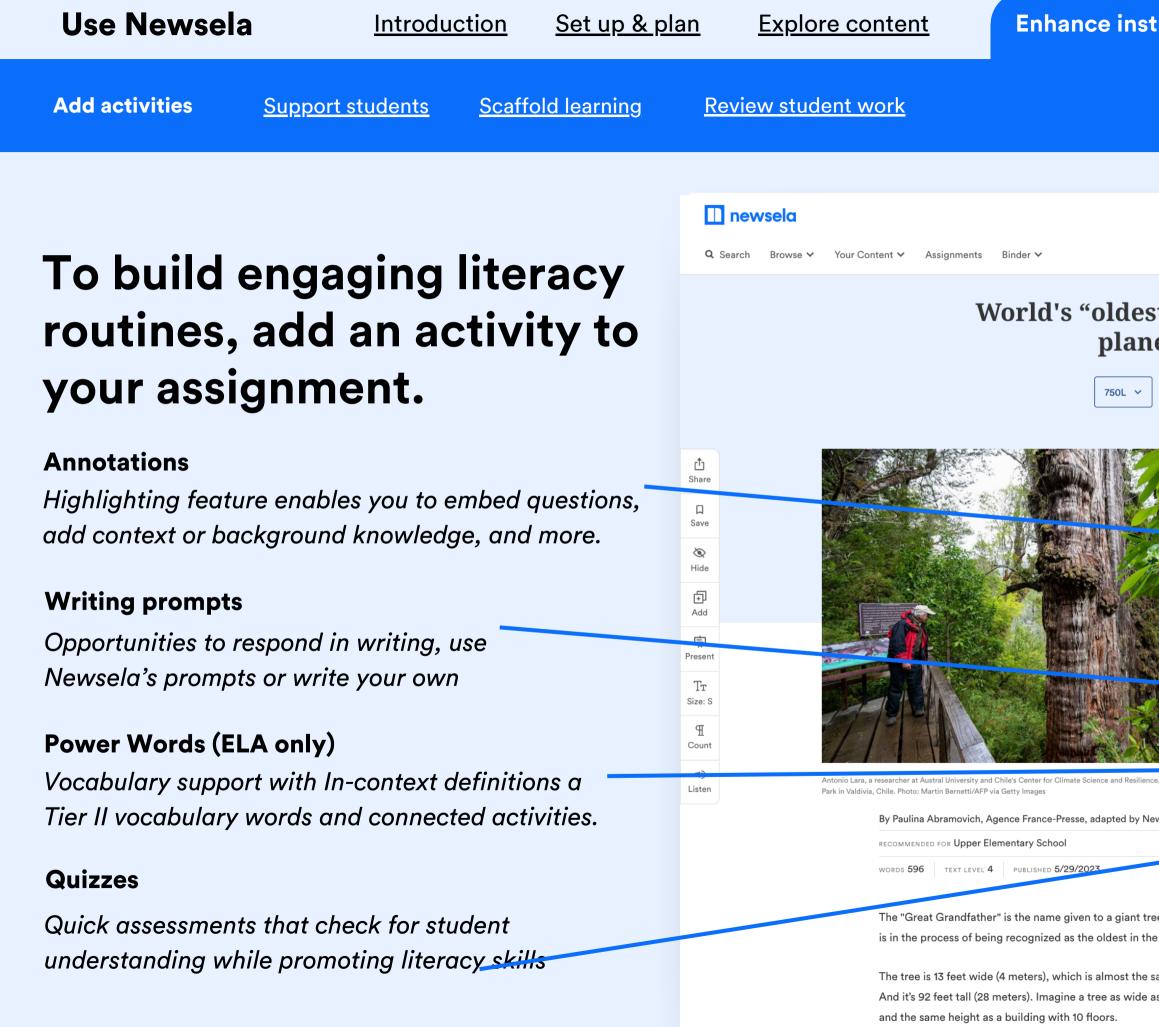

| struction                                                                                                    | <u>Appendix</u>       |               |  |
|----------------------------------------------------------------------------------------------------|-----------------------|---------------|--|
|                                                                                                    |                       |               |  |
|                                                                                                    | Educator Center 🗸     | (VT) <b>v</b> |  |
|                                                                                                    |                       |               |  |
| est" tree able t<br>net's secrets                                                                                                   | to reveal             |               |  |
|                                                                                                    | Activities            | ×             |  |
|                                                                                                    | Annotations           | >             |  |
|                                                                                                    | ENGLISH LANGUAGE ARTS |               |  |
|                                                                                                    | 🖉 Write prompt        | >             |  |
| ilience, observes the "Great Grandfather" at the Ale                                                                                | Power Words           | >             |  |
| / Newsela staff                                                                                                    | Q Quiz                | >             |  |
| t tree in a forest in southern Chile.<br>h the world.<br>he same length as two refrigerators<br>de as two refrigerators laying dowr | Review Student Work   |               |  |

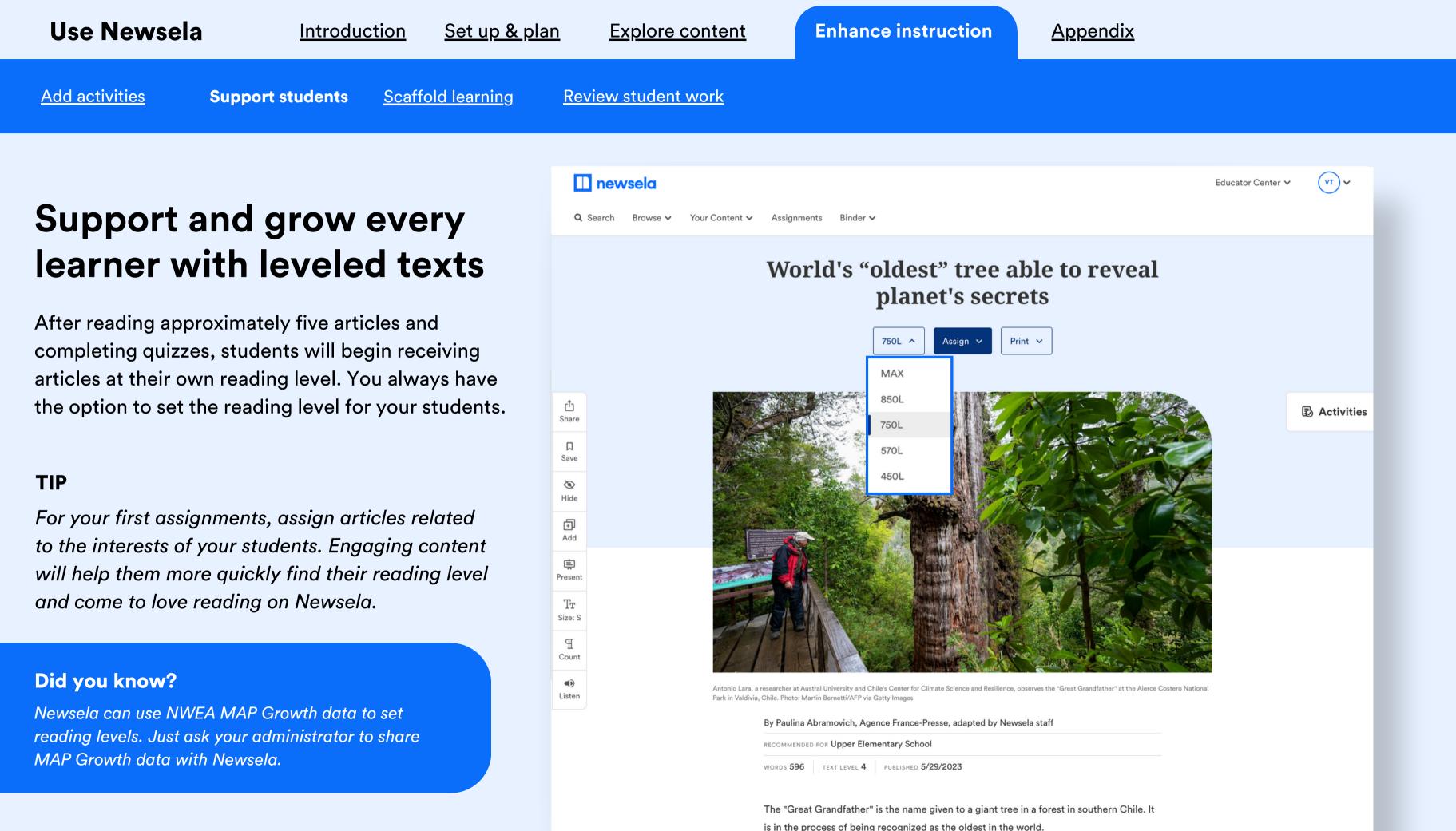

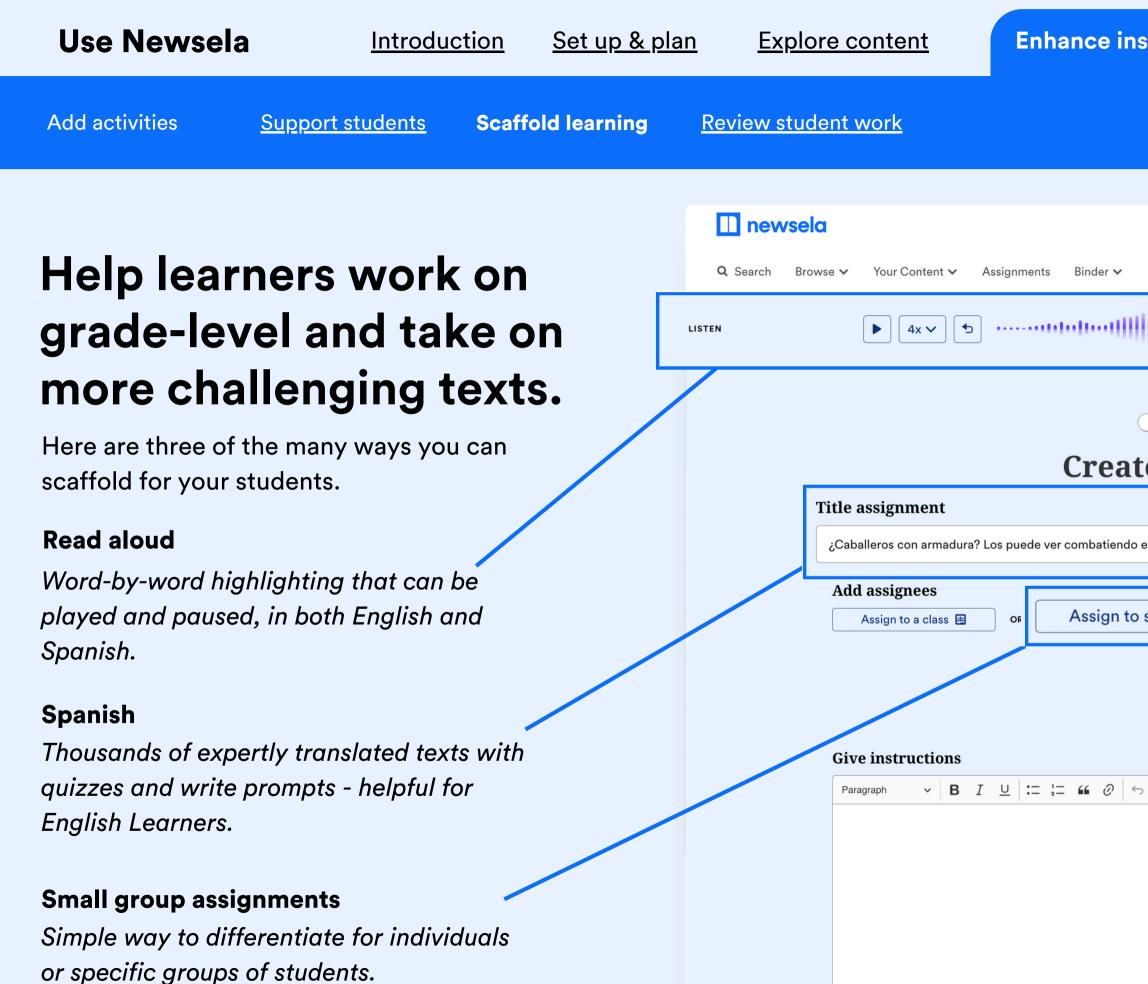

| nstruction           | <u>Appendix</u>                                                                                       |                    |      |  |
|----------------------|----------------------------------------------------------------------------------------------------|--------------------|------|--|
|                      |                                                                                                    |                    |      |  |
|                      |                                                                                                    | Educator Center 🗸  | DP ¥ |  |
|                      |                                                                                                    | monthe             | ×    |  |
| View as student      | nent                                                                                                  |                    |      |  |
| lo en Estados Unidos |                                                                                                    |                    |      |  |
| o students 🞗         | Set lexile level<br>elect Newsela recommended to adapt the<br>ach student's individual reading level. | e assigned text to |      |  |
|                      | <ul> <li>Students can change level</li> <li>Add activities</li> </ul>                                 | 0                  |      |  |
| <del>ن</del> ب       | ELA: Quiz                                                                                             |                    |      |  |

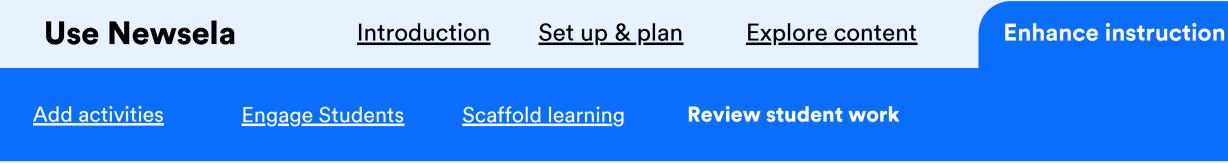

# You can track completed student work in the binder or directly within any text you've assigned.

#### **Assignments tab**

Summary of class activity for a given assignment. Click into an assignment to see class and individual student stats.

#### **Reading summary**

Data on students' reading levels, number of texts viewed, & averages for various activities.

#### 🔲 newsela Q Search Your Content V Assignments Browse Binder Assignments BINDER Draft 🕹 Dov Assigned 🛗 Last 90 days Sort by: Newest Oldest All Classrooms Assigned : 06/ Period 1 Climate char Period 2 Class: Period 2 Chicago Chil Class: Period 1 College adm How to Wri Class: Period 2 Mock Assign Class: Period 2

#### <u>Appendix</u>

|                                                        |                 | Educator Center 🗸 🗸 | MS ~                               |
|--------------------------------------------------------|-----------------|---------------------|------------------------------------|
| Activity Feed                                          | Reading Summary | Pow                 | er Words                           |
| vnload Data                                            |                 |                     |                                    |
| /2023 凸 印 回<br>nge warning                             |                 |                     | <b>10</b> of 10<br>Students Viewed |
| /2023 凸 记 回<br>dren's March                            |                 |                     | <b>O</b> of 10<br>Students Viewed  |
| v <mark>2023 🖞 🖓 面</mark><br>issions scandal           |                 |                     | <b>10</b> of 10<br>Students Viewed |
| v <mark>2023                                   </mark> |                 |                     | <b>1</b> of 10<br>Students Viewed  |
| <mark>/2023 ௴ ௴</mark> ₪<br>ment #2                    |                 |                     | <b>10</b> of 10<br>Students Viewed |
| /2023 ট 월 🔟<br>ment #3                                 |                 |                     | <b>10</b> of 10<br>Students Viewed |
|                                                        |                 |                     |                                    |

# Appendix

### Contents

- <u>View our other Newsela Guides</u>
- Links to How-To Videos

000 < >

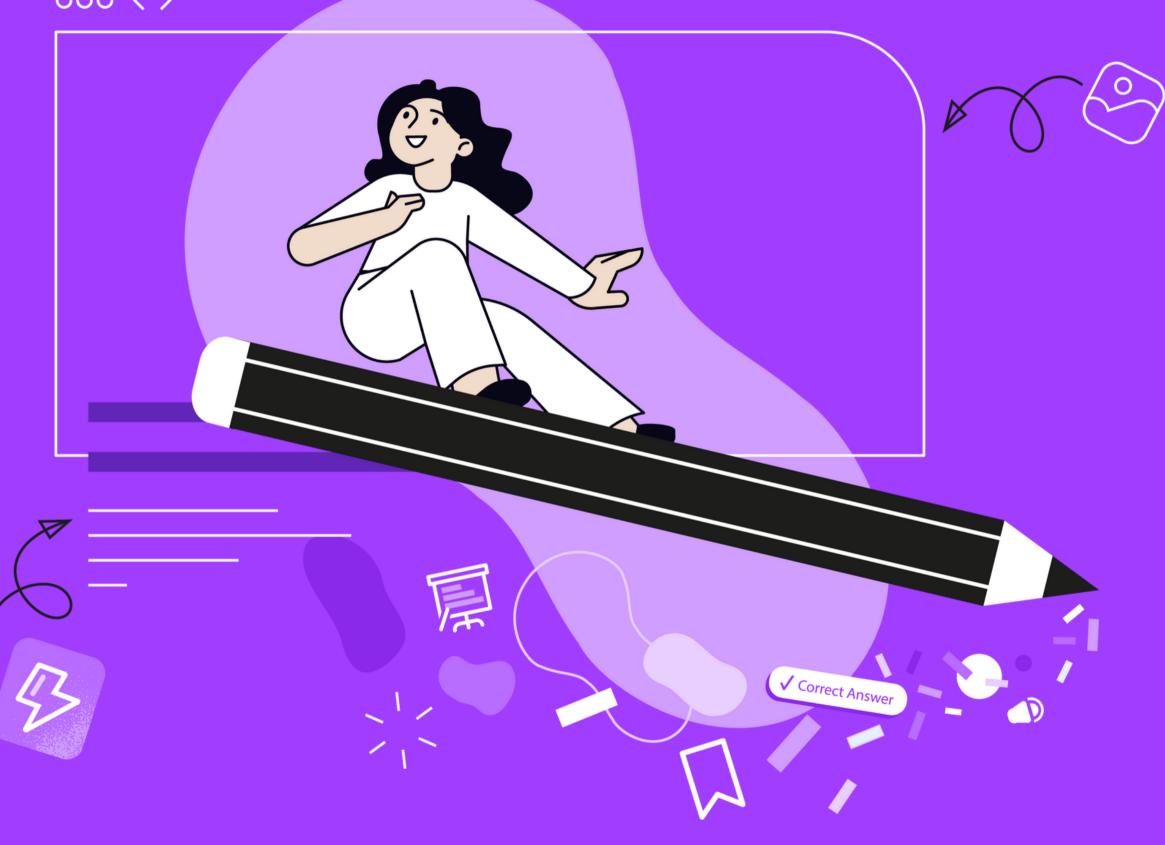

Back to Start  $\leftarrow$ 

## Enhance your instruction with Newsela with these professional learning options

## **Practice literacy** skills

Drive achievement and reading comprehension by exploring this set of goalfocused resources.

## **Build background** knowledge

Boost learners' confidence and understanding with this group of results-driven resources.

**View Resource** 

Create a more lively and inclusive classroom using this selection of dedicated resources

**View Resource** 

## **Include diverse** perspectives

**View Resource** 

### Use Newsela: Appendix

 $\leftarrow$  <u>Back to Start</u>

# Looking for more help? Try watching one of these how-to videos

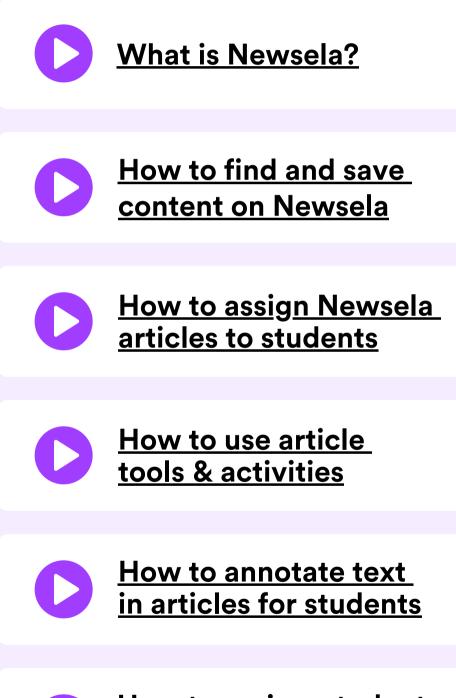

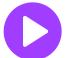

How to review student assignments on Newsela

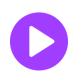

<u>The student experience</u> on Newsela.com

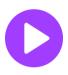

<u>How to track student progress</u> <u>in your Newsela Binder</u>

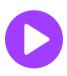

How to assign content to small groups of students

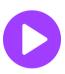

How to use Lesson Sparks

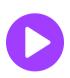

How to find and use text sets with your class

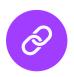

How to use and edit write prompts in your assignments

# Get Started with Newsela Lite

Assign

000 <>

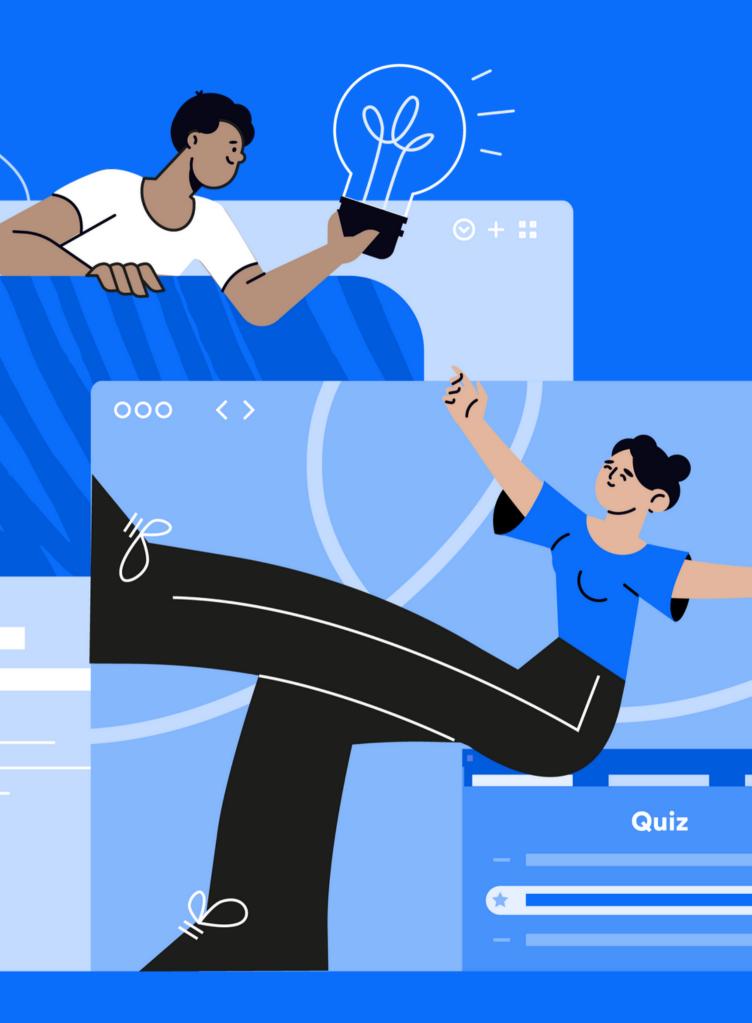

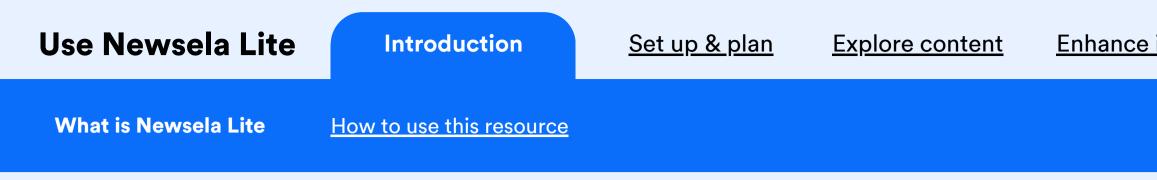

# Newsela Lite is the perfect introduction to all that Newsela has to offer.

Newsela Lite is a free resource that provides access to 4 engaging, differentiated articles at a time, enhanced by features of Newsela's premium subject products.

With Newsela Lite, it is free and easy to promote literacy skills, spark discussion, and boost independent reading.

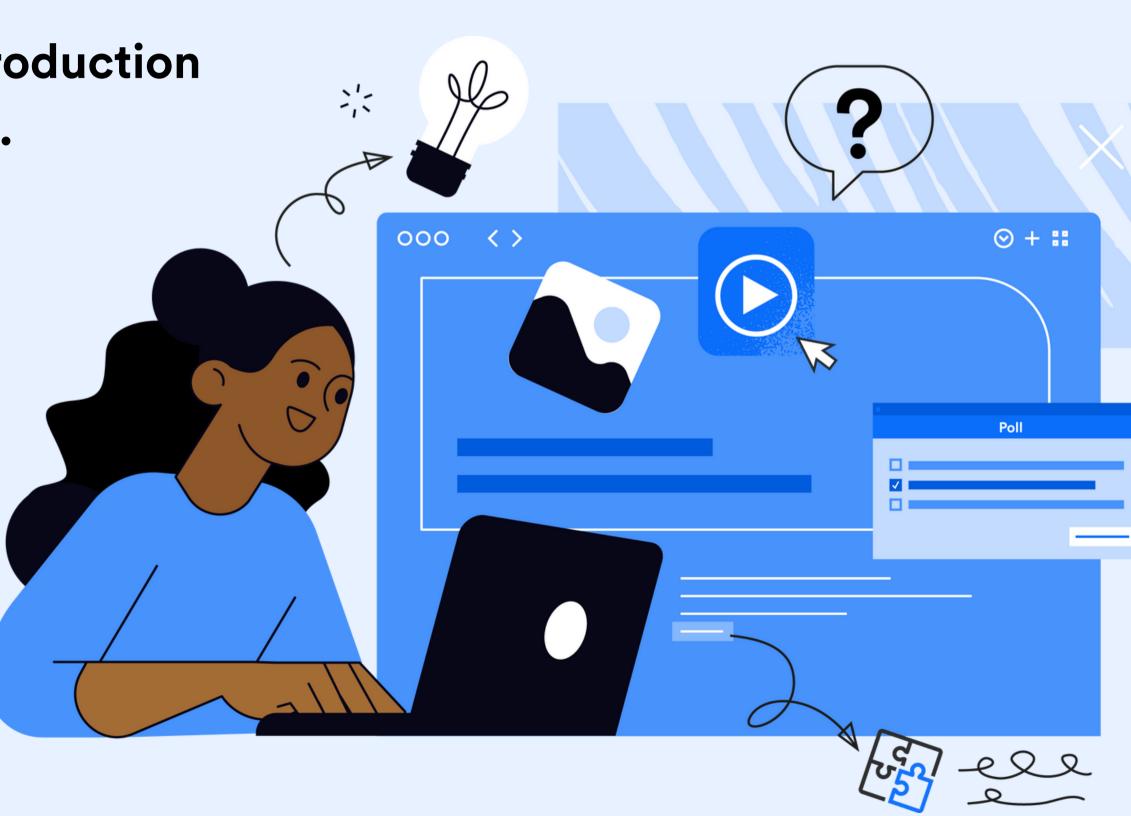

#### Enhance instruction

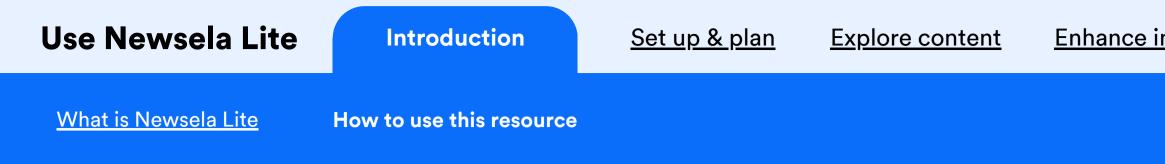

## How to use this resource

In another browser tab, log into Newsela or create an account using your school email address.

As you move through this selfguided learning, you can toggle back and forth to your Newsela account so that you can explore and engage at the same time.

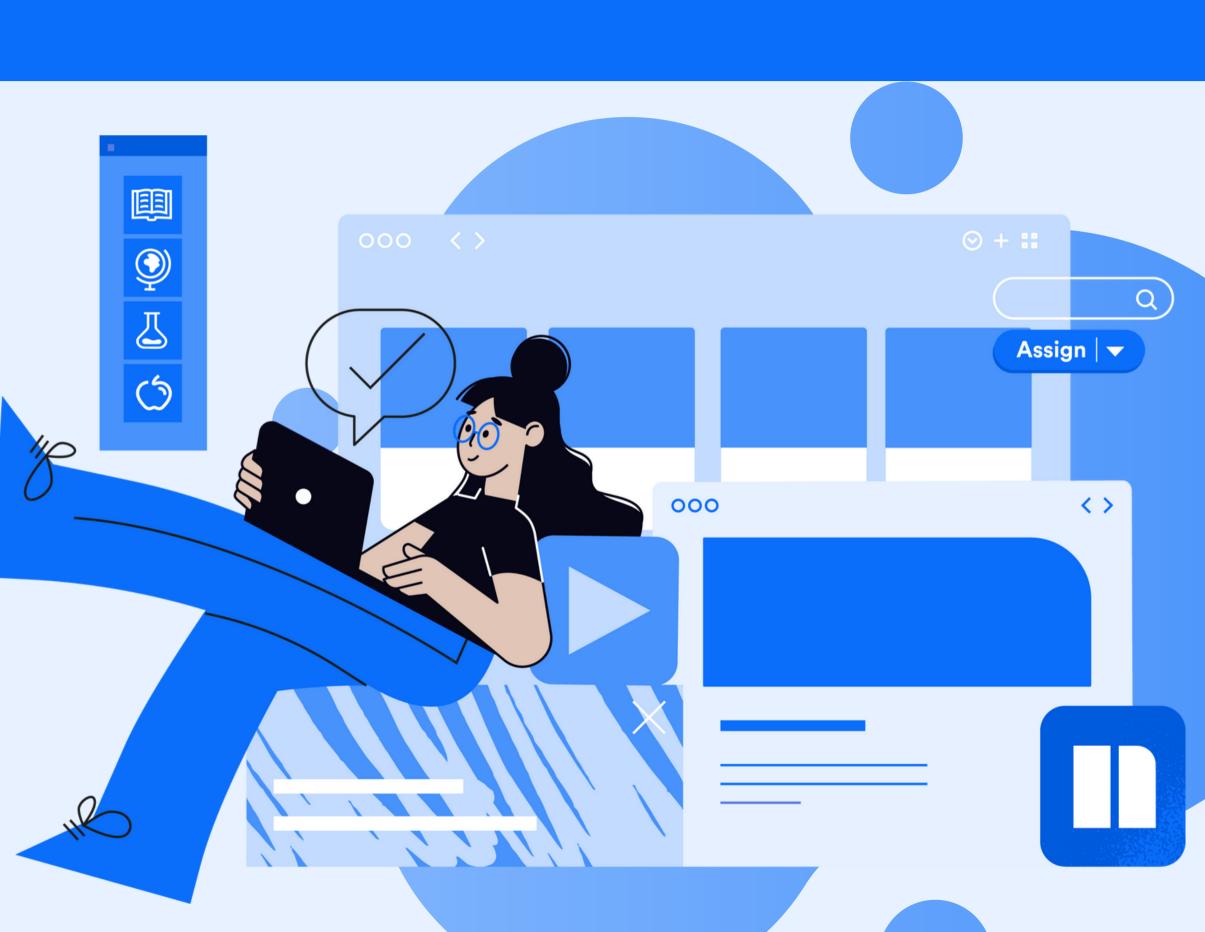

#### **Enhance instruction**

Introduction

Set up & plan

**Explore content** 

Add Students Integrate into weekly instruction

Set students up in a Newsela class to make it easier to build routines, give them feedback, and see their progress.

Go to Settings under your initials in the top right at any time.

You can sync classes from your LMS or create classes manually.

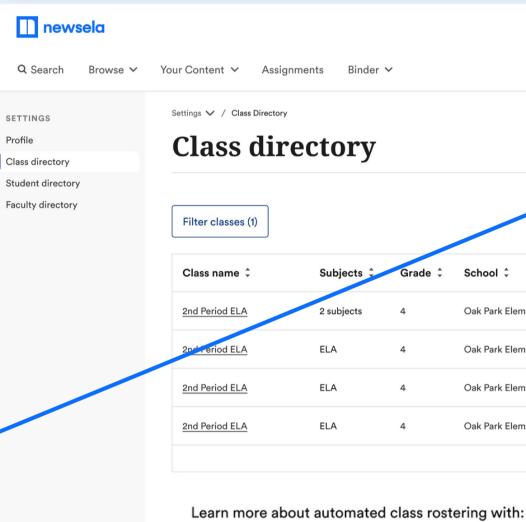

#### **Enhance instruction**

|         |                     |                    |          | Educato          | r Center 👻 DG 🗸                  |
|---------|---------------------|--------------------|----------|------------------|----------------------------------|
| ~       |                     |                    |          |                  |                                  |
|         |                     |                    | 0        | Sync from Google | + New class                      |
|         |                     |                    |          | typing           |                                  |
| Grade 🗘 | School ‡            | Students           | Status ‡ | Data source 🌻    | Class code                       |
| 4       | Oak Park Elementary | <u>19 students</u> | Active   | Google           | N/A                              |
| 4       | Oak Park Elementary | <u>19 students</u> | Active   | Google           | fhsa8                            |
| 4       | Oak Park Elementary | <u>19 students</u> | Archived | Clever           | fhsa8                            |
| 4       | Oak Park Elementary | <u>19 students</u> | Archived | Clever           | fhsa8                            |
|         |                     |                    |          |                  | <pre>1-30 of 220 &lt; &gt;</pre> |

Google Classroom Clever Canvas Classlink Schoology

## Add Newsela to your weekly instruction

Build a consistent routine by scheduling a Newsela activity on specific days.

| Monday | Tuesday | Wednesday | Thursday                    | Friday |
|--------|---------|-----------|-----------------------------|--------|
|        |         |           | Practice a skill or reteach |        |
|        |         |           | Independent reading         |        |
|        |         |           | Class discussion            |        |
|        |         |           | Practice a skill or reteach |        |

#### Enhance instruction Appendix

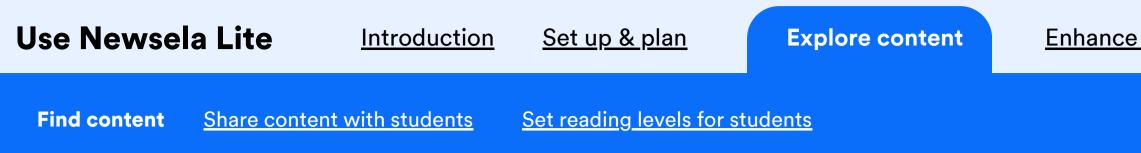

## On your homepage you'll find 4 engaging, timely news articles offered at 5 reading levels.

Every week a new text is added here to the homepage, where it will be for four weeks. When a new article is added, one drops.

Preview the content before sharing with students.

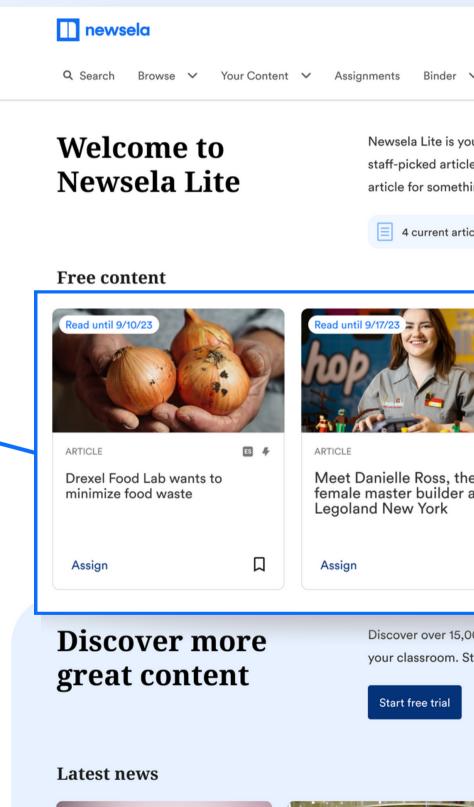

| <u>e instruc</u>                    | <u>ction A</u>                                       | <u>ppendix</u>                                        |                                                |                                                    |  |
|-------------------------------------|------------------------------------------------------|-------------------------------------------------------|------------------------------------------------|----------------------------------------------------|--|
|                                     |                                                      |                                                       |                                                |                                                    |  |
|                                     |                                                      |                                                       |                                                |                                                    |  |
|                                     |                                                      | Educator Center 🗸 🗸                                   | Start free trial                               | DG LITE V                                          |  |
| ~                                   |                                                      |                                                       |                                                |                                                    |  |
| cles for 1 month<br>thing fresh and | each. Each week yo<br>current.                       | at 5 reading levels. You a<br>u'll discover new conte |                                                |                                                    |  |
|                                     | Read until 9/24/23                                   |                                                       | Read until 10/1/23                             |                                                    |  |
| ES <i>4</i>                         | ARTICLE                                              | ES <i>4</i>                                           | ARTICLE                                        | ES 🦊                                               |  |
| he first<br>r at                    | Parrots taught<br>each other bec<br>lonely, study fi | ome less                                              | Going, going<br>change is ma<br>easier to hit, | g, gone!: Climate<br>aking home runs<br>study says |  |
| Д                                   | Assign                                               | Д                                                     | Assign                                         | Д                                                  |  |
|                                     |                                                      |                                                       |                                                |                                                    |  |
| .000 interactive                    | e articles, stories, vic                             | leos, as well as differen                             | tiated lessons per                             | fect for                                           |  |

your classroom. Start a free trial and assign curriculum-aligned content to your students today.

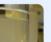

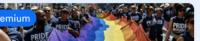

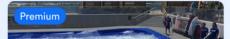

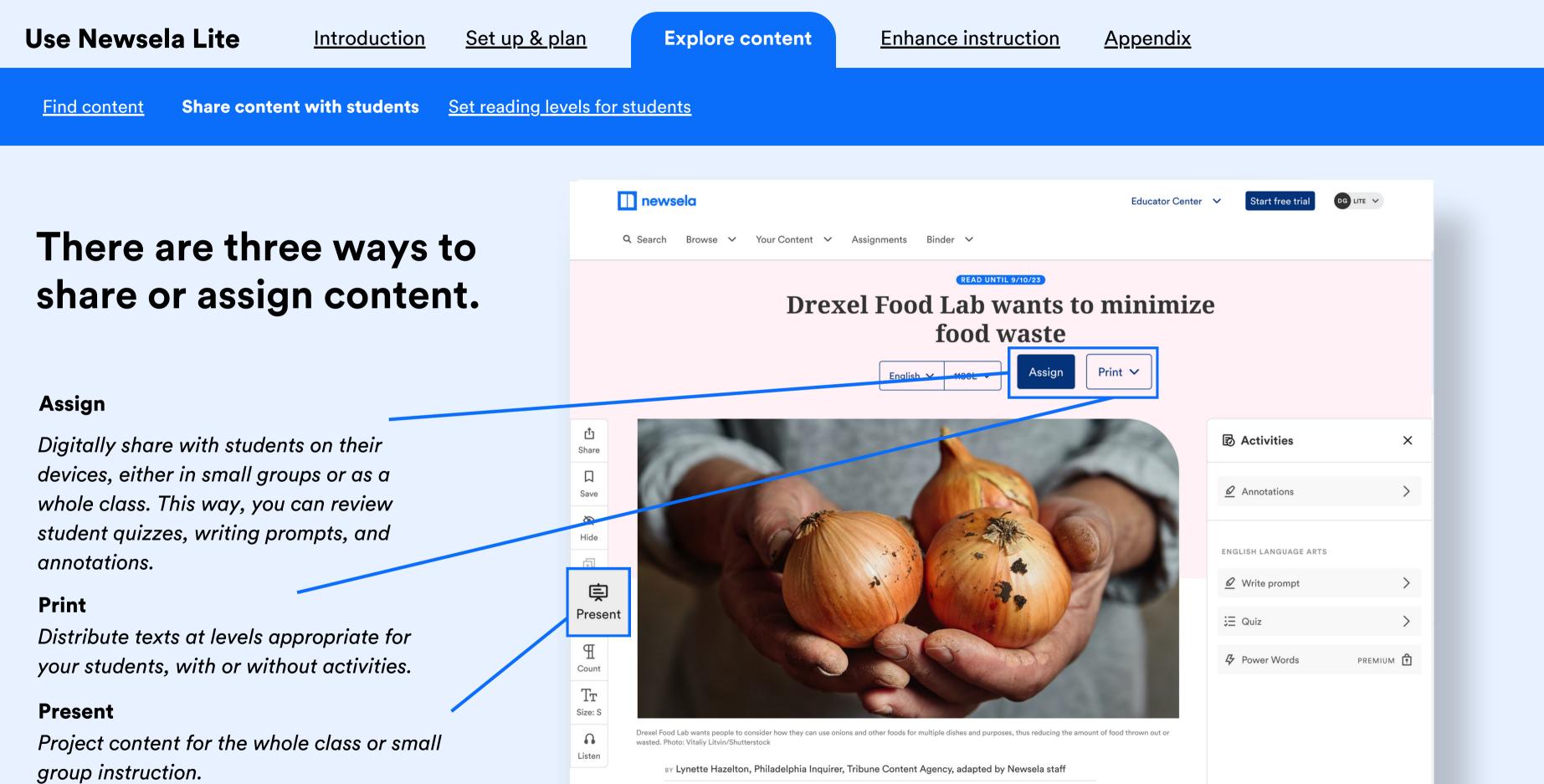

RECOMMENDED FOR Middle School – High School

WORDS 349 TEXT LEVEL 3

STANDARDS (5) 7.11.C.2, 7.11.A.1.a2, 7.11.C.a2... View all

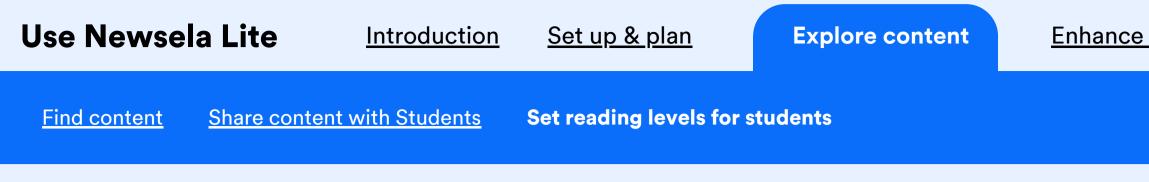

# When creating (digital) assignments, set the reading level for students.

If you choose not to lock the level, students will automatically see the text at a level that is accessible to them, and can change the reading level.

#### newsela Q Search Browse 🗸 Your Content V Assignments Binder 🗸 -----Itultulli LISTEN ▶ 4x ∨ - ● Creat **Title assignment** Drexel Food Lab wants to minimize food w Add assignees Assign to a class 🖪 OR Assign to stude

#### **Give instructions**

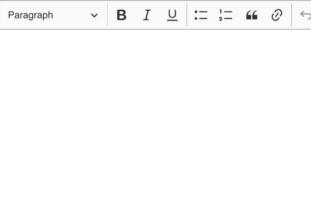

## Enhance instruction Appendix

|                |                                                | Educator Center 🗸             | DPV |
|----------------|------------------------------------------------|-------------------------------|-----|
| View as studen |                                                | I.                            | ×   |
| ste            | Set lexile level Select Newsela recommended to | o adapt the assigned text to  |     |
|                | each student's individual reading              | a level.                      |     |
| ⇔              | Newsela recommended<br>Grade 8<br>Grade 6      | 1110 - 1180 L<br>921 - 1010 L |     |
|                | Grade 5<br>Grade 4                             | 781 - 920 L<br>621 - 780 L    |     |
|                | Grade 2                                        | 300 - 500 L                   |     |

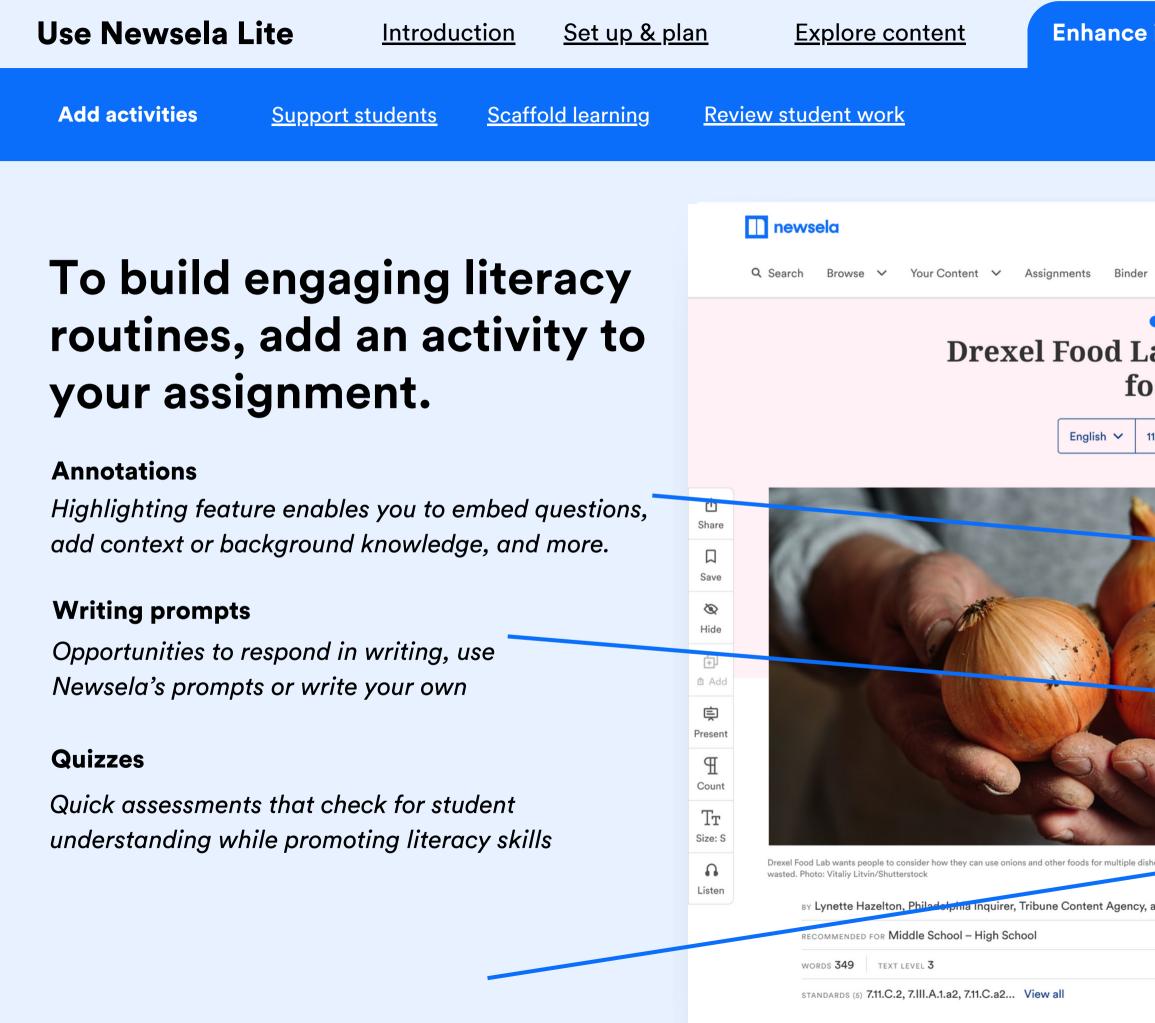

| e instruction                                       | <u>Appendix</u>                    |           |  |
|-----------------------------------------------------|------------------------------------|-----------|--|
|                                                     |                                    |           |  |
|                                                     |                                    |           |  |
| er 🗸                                                | Educator Center 🗸 Start free trial | DG LITE V |  |
| Lab wants to mod waste                              | inimize                            |           |  |
| 1180L 🗸 Assign Print 🗸                              | Activities                         | ×         |  |
|                                                     |                                    | >         |  |
|                                                     | ENGLISH LANGUAGE ARTS              |           |  |
|                                                     | 🖉 Write prompt                     | >         |  |
|                                                     |                                    | >         |  |
| lishes and purposes thus reducing the amount of foo | Q Quiz                             | >         |  |
| y, adapted by Newsela staff                         |                                    |           |  |
|                                                     | Review Student Wo                  | ork       |  |

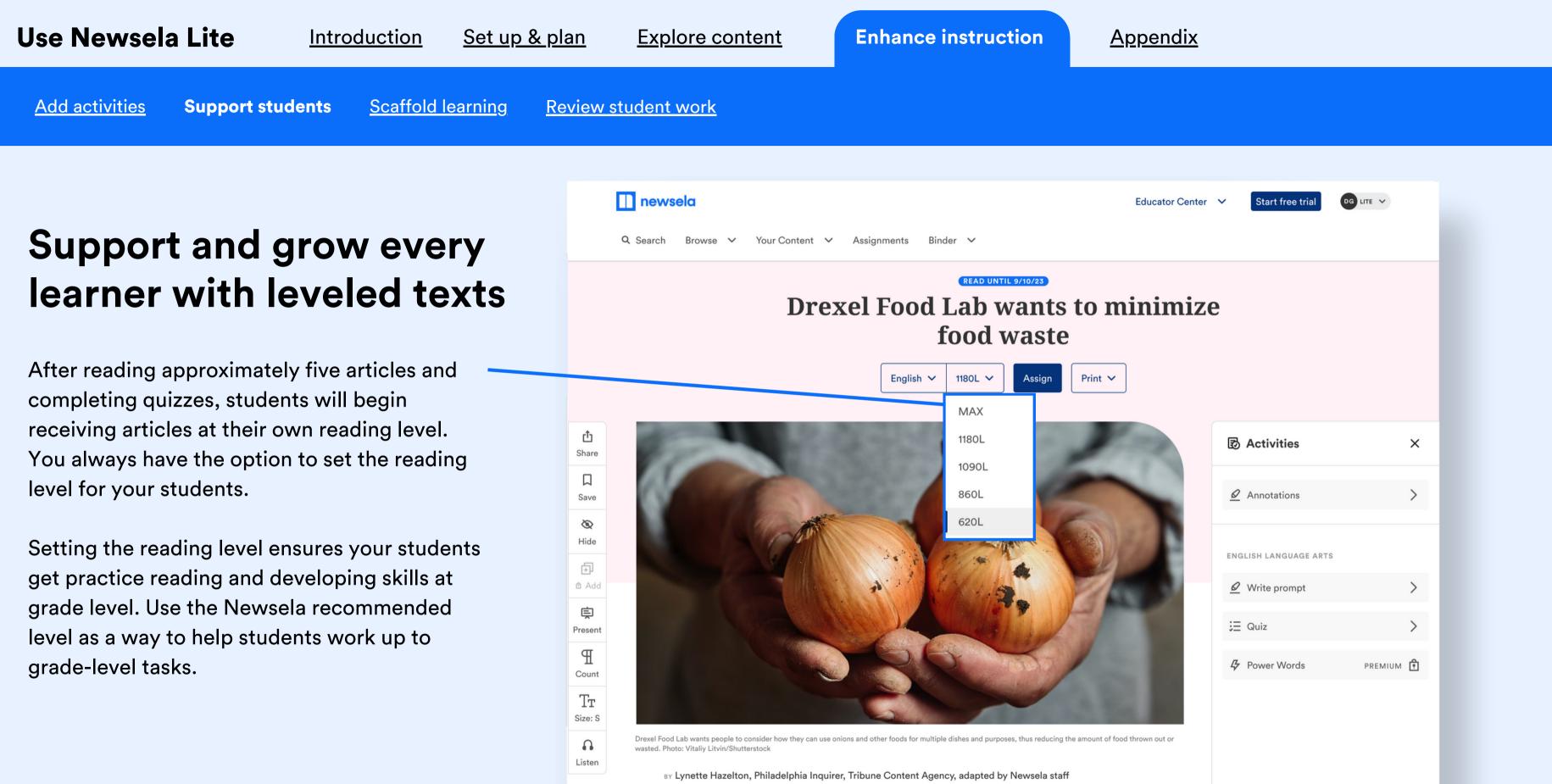

RECOMMENDED FOR Middle School - High School

WORDS 349 TEXT LEVEL 3

STANDARDS (5) 7.11.C.2, 7.11.A.1.a2, 7.11.C.a2... View all

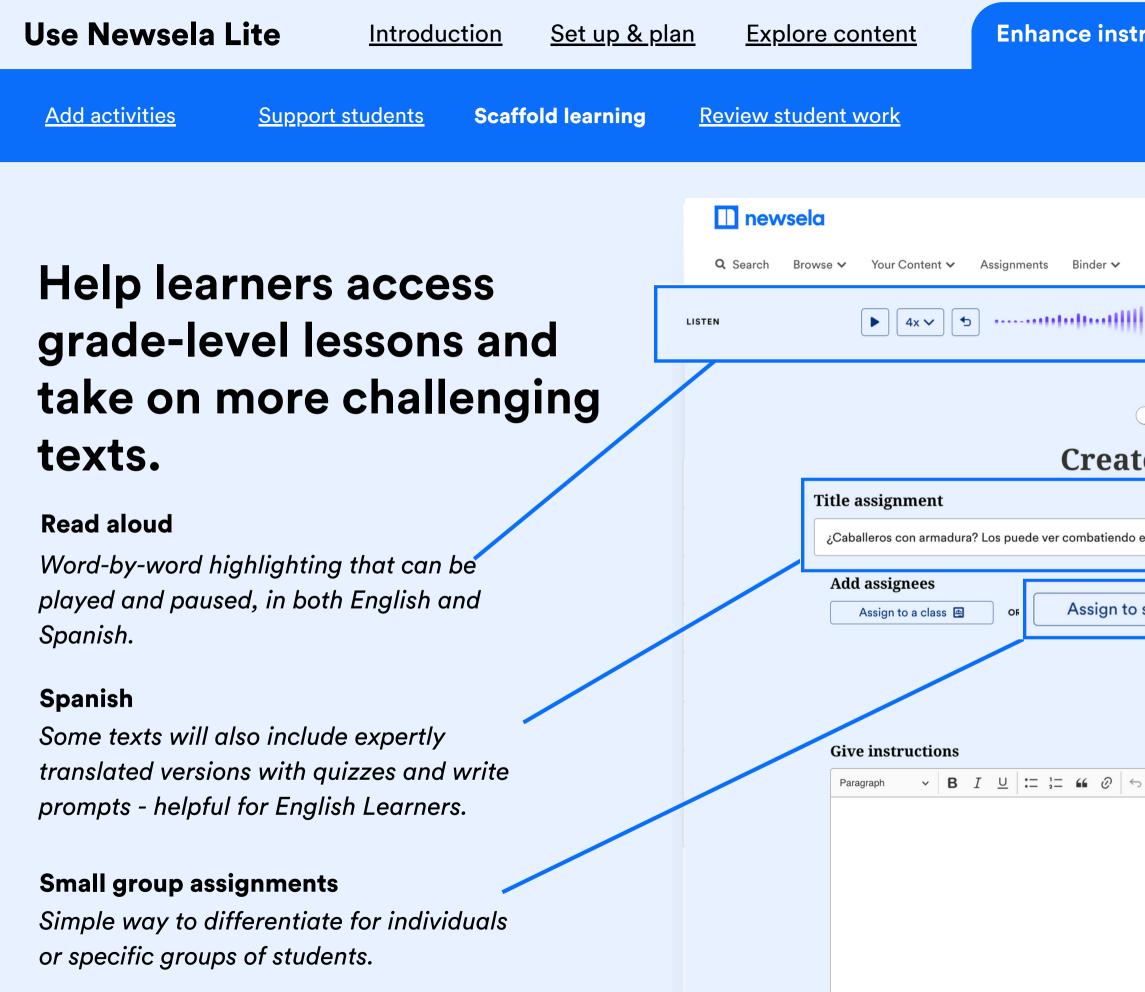

| truction            | <u>Appendix</u>                                                                                         |                   |   |  |
|---------------------|----------------------------------------------------------------------------------------------------|-------------------|---|--|
|                     |                                                                                                    |                   |   |  |
|                     |                                                                                                    | 51                |   |  |
|                     |                                                                                                    | Educator Center 🗸 |   |  |
|                     | 000000000000000000000000000000000000000                                                                 | ····III··         | × |  |
| View as student     | nent                                                                                                    |                   |   |  |
|                     |                                                                                                    |                   |   |  |
| o en Estados Unidos |                                                                                                    |                   |   |  |
| o students 🞗        | Set lexile level<br>elect Newsela recommended to adapt the a<br>ach student's individual reading level. | ssigned text to   |   |  |
|                     | Newsela recommended                                                                                     | ~                 |   |  |
|                     | Students can change level                                                                               |                   |   |  |
|                     | Add activities                                                                                          | (i)               |   |  |
| ↔ ↔                 | ELA: Quiz                                                                                               |                   |   |  |
|                     |                                                                                                    |                   |   |  |

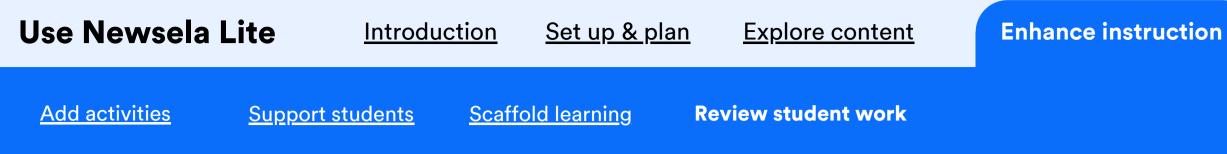

🔲 newsela

# You can track completed student work in the binder or directly within any text you've assigned.

#### **Assignments tab**

Summary of class activity for a given assignment. Click into an assignment to see class and individual student stats.

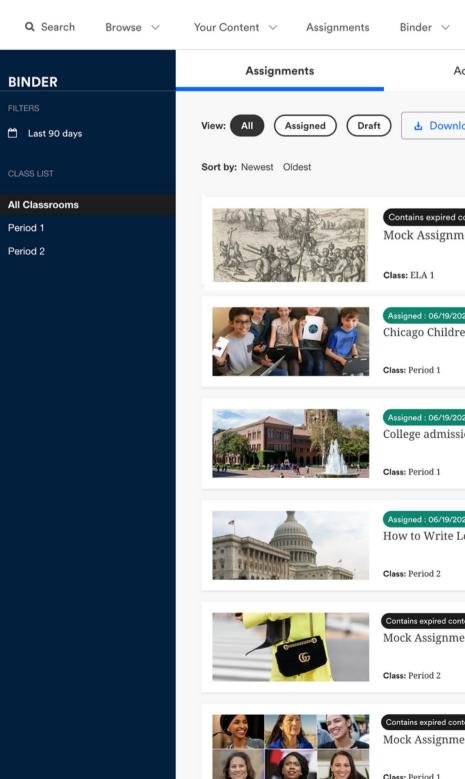

|                                  |                 | Educator Center \vee | MS                              |
|----------------------------------|-----------------|----------------------|---------------------------------|
| Activity Feed                    | Reading Summary | Power Words          |                                 |
| nload Data                       |                 |                      |                                 |
| content ① ℃ 间<br>ment #1         |                 |                      | of 10<br>ents Viewed            |
| 023           ①<br>ren's March   |                 |                      | of 10<br>udents Viewed          |
| 023 凸 凸 回<br>sions scandal       |                 |                      | <b>0</b> of 10<br>udents Viewed |
| 023 凸 뎹 回<br>Letters to Congress |                 |                      | of 10<br>udents Viewed          |
| ntent 🖞 🖓 🔟<br>nent #2           |                 |                      | <b>0</b> of 10<br>udents Viewed |
| ntent 🖞 🖓 🔟<br>nent #3           |                 |                      | <b>0</b> of 10<br>udents Viewed |